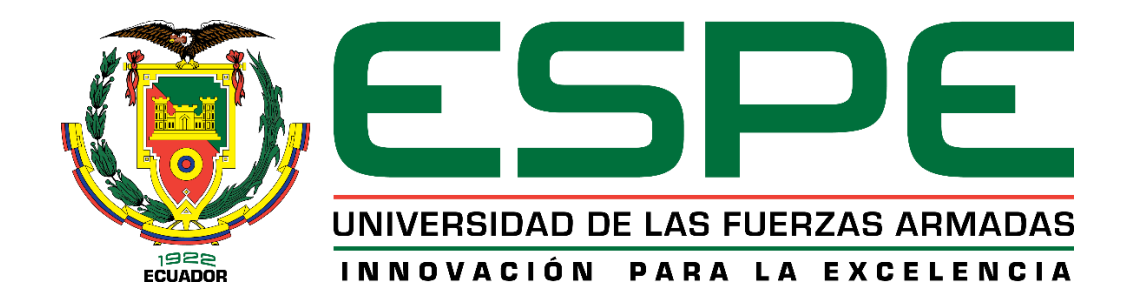

# **Digitalización de datos de la estación de temperatura y nivel para prácticas de comunicaciones industriales en el laboratorio de instrumentación virtual.**

Pilachanga Pilicita, Edison Javier

# Departamento de Eléctrica y Electrónica

Carrera de Tecnología en Electrónica Mención Instrumentación y Aviónica

Monografía, Previo a la Obtención Del Título de Tecnólogo en Electrónica Mención Instrumentación y Aviónica.

Ing. Sandoval Vizuete, Paola Nataly

Latacunga, 01 de junio del 2021

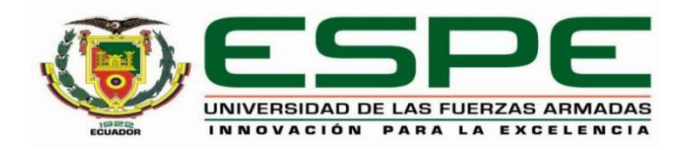

# **DEPARTAMENTO DE ELÉCTRICA Y ELECTRÓNICA**

# **CARRERA DE ELECTRÓNICA MENCIÓN INSTRUMENTACIÓN Y AVIÓNICA**

# **CERTIFICACIÓN**

<span id="page-1-0"></span>Certifico que la monografía, **"Digitalización de datos de la estación de temperatura y nivel para prácticas de comunicaciones industriales en el Laboratorio de Instrumentación Virtual"** fue realizado por el señor **Pilachanga Pilicita, Edison Javier** el cual ha sido revisado y analizado en su totalidad por la herramienta de verificación de similitud de contenido; por lo tanto cumple con los requisitos legales, teóricos, científicos, técnicos y metodológicos establecidos por la Universidad de las Fuerzas Armadas ESPE, razón por la cual me permito acreditar y autorizar para que lo sustente públicamente.

# **Latacunga, 01 de junio del 2021**

Firma:

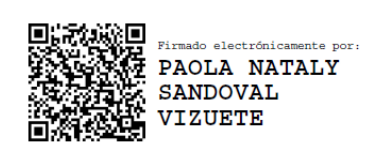

**ING. Sandoval Vizuete, Paola Nataly**

C. C.: 050325400-5

# **REPORTE DE VERIFICACIÓN**

# <span id="page-2-0"></span>Curiginal

### **Document Information**

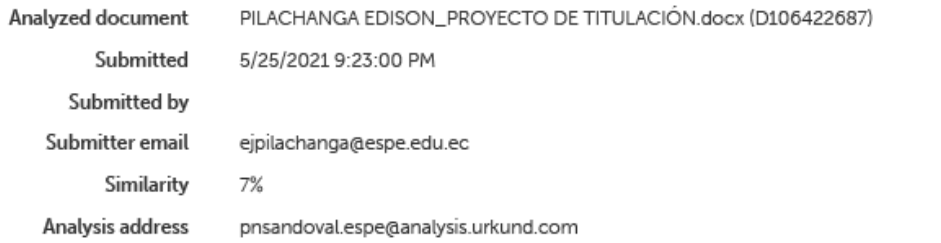

### Sources included in the report

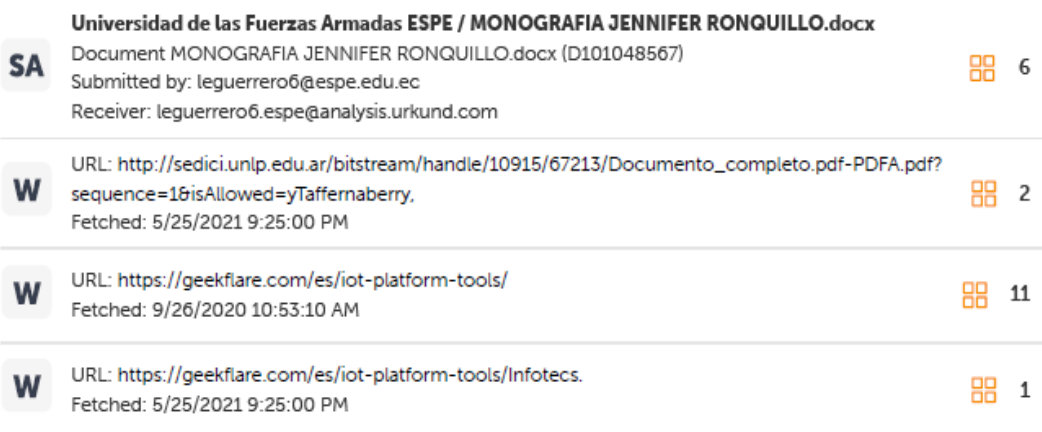

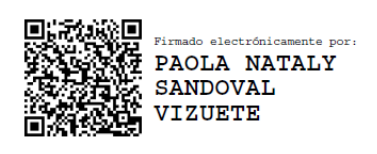

**ING. Sandoval Vizuete, Paola Nataly**

C. C.: 050325400-5

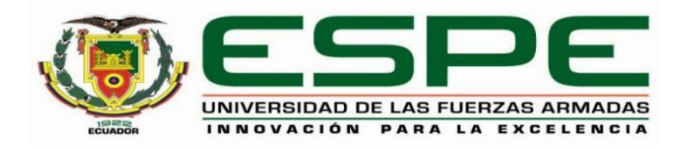

# **DEPARTAMENTO DE ELÉCTRICA Y ELECTRÓNICA**

# <span id="page-3-0"></span>**CARRERA DE ELECTRÓNICA MENCIÓN INSTRUMENTACIÓN Y AVIÓNICA**

# **RESPONSABILIDAD DE AUTORÍA**

Yo, **Pilachanga Pilicita, Edison Javier**, con cédula de ciudadanía N° **1726016379**, declaro que el contenido, ideas y criterios de la monografía: "**Digitalización de datos de la estación de temperatura y nivel para prácticas de comunicaciones industriales en el laboratorio de instrumentación virtual**" es de mi autoría y responsabilidad, cumpliendo con los requisitos legales, teóricos, científicos, técnicos, y metodológicos establecidos por la Universidad de las Fuerzas Armadas ESPE, respetando los derechos intelectuales de terceros y referenciando las citas bibliográficas.

**Latacunga, 01 de junio del 2021**

**Firma**

Eoison Jouiee Proces

**Pilachanga Pilicita, Edison Javier**

C.C.: 1726016379

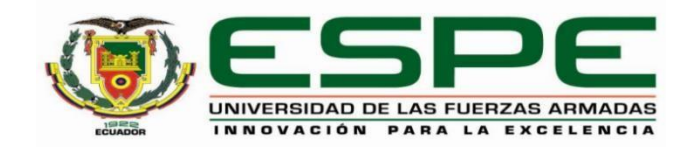

# **DEPARTAMENTO DE ELÉCTRICA Y ELECTRÓNICA**

# <span id="page-4-0"></span>**CARRERA DE ELECTRÓNICA MENCIÓN INSTRUMENTACIÓN Y AVIÓNICA**

# **AUTORIZACIÓN DE PUBLICACIÓN**

Yo, **Pilachanga Pilicita, Edison Javier**, con cédula de ciudadanía N° **1726016379**, autorizo a la Universidad de las Fuerzas Armadas ESPE publicar la monografía: **"Digitalización de datos de la estación de temperatura y nivel para prácticas de comunicaciones industriales en el laboratorio de instrumentación virtual"**, en el Repositorio Institucional, cuyo contenido, ideas y criterios son de mi responsabilidad.

**Latacunga, 01 de junio del 2021** 

Firma

Eoison Jouiee Priod

**Pilachanga Pilicita, Edison Javier**

C.C.: 1726016379

### **DEDICATORIA**

<span id="page-5-0"></span>Dedico este trabajo a toda mi familia por brindarme siempre un apoyo incondicional y en especial a mis queridos padres Hugo y Mónica primero por darme la vida, siempre en confiar en mí, su paciencia, trabajo y sacrificio durante toda su vida, me guiaron y apoyaron a no rendirme, trabajar duro y cumplir mis metas propuestas para lograr ser un profesional y una buena persona en la vida.

También va dedicado a mis abuelos maternos, que son un gran ejemplo, con sus enseñanzas hicieron de mí una persona humilde y sencilla.

# **PILACHANGA EDISON**

### **AGRADECIMIENTO**

<span id="page-6-0"></span>Agradezco a Dios por permitirme vivir la mejor experiencia de mi vida, por darme unos padres maravillosos que a pesar de todas las adversidades que atravesamos me enseñaron que podemos salir adelante con la frente en alto, de la misma manera por ser mi fuente de superación e inspiración, por haberme dado la mejor herencia que es el estudio.

A la Universidad de la Fuerzas Armadas ESPE-UGT por el conocimiento impartido día a día de la carrera.

**PILACHANGA EDISON**

# <span id="page-7-0"></span>**Tabla de Contenidos**

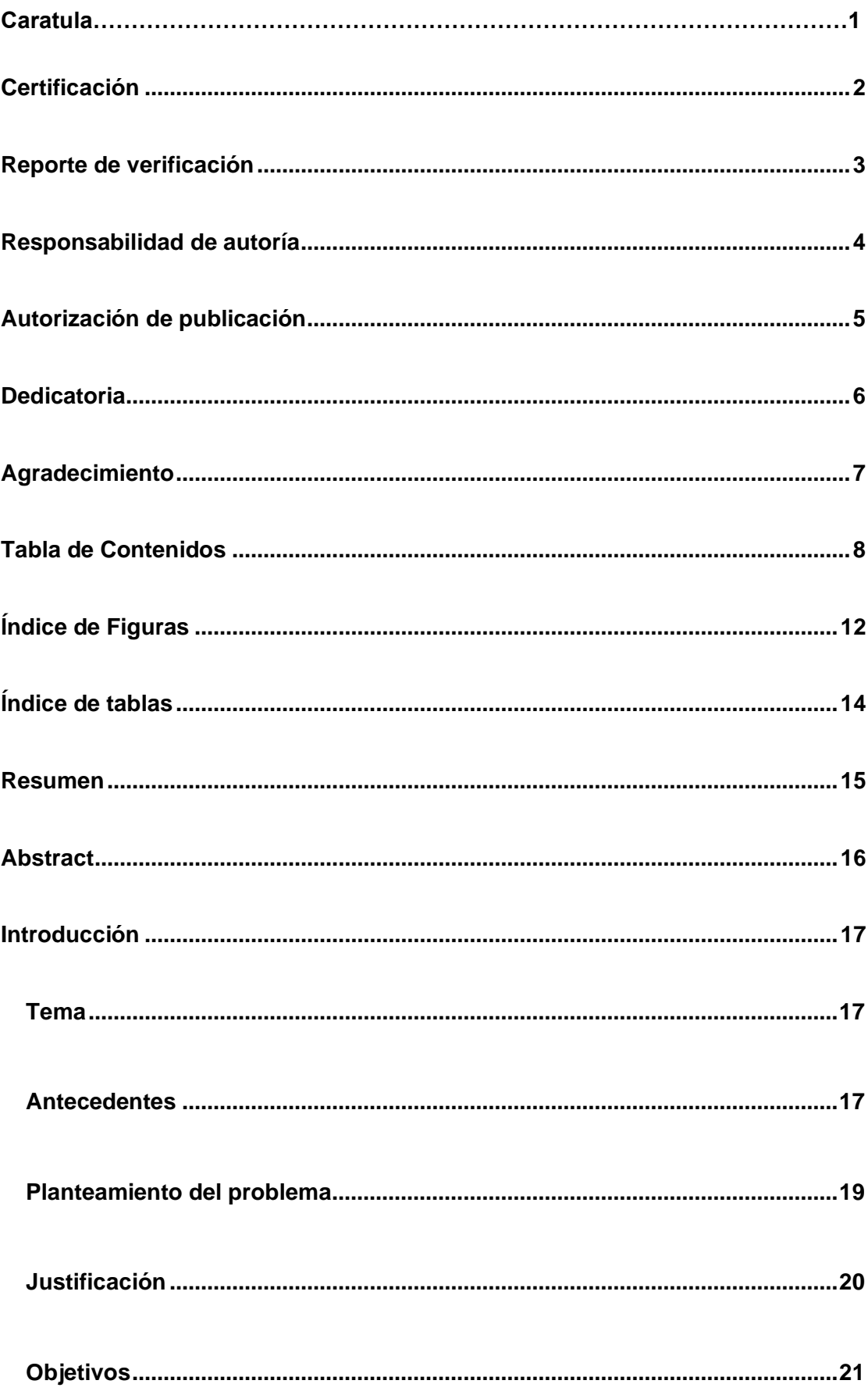

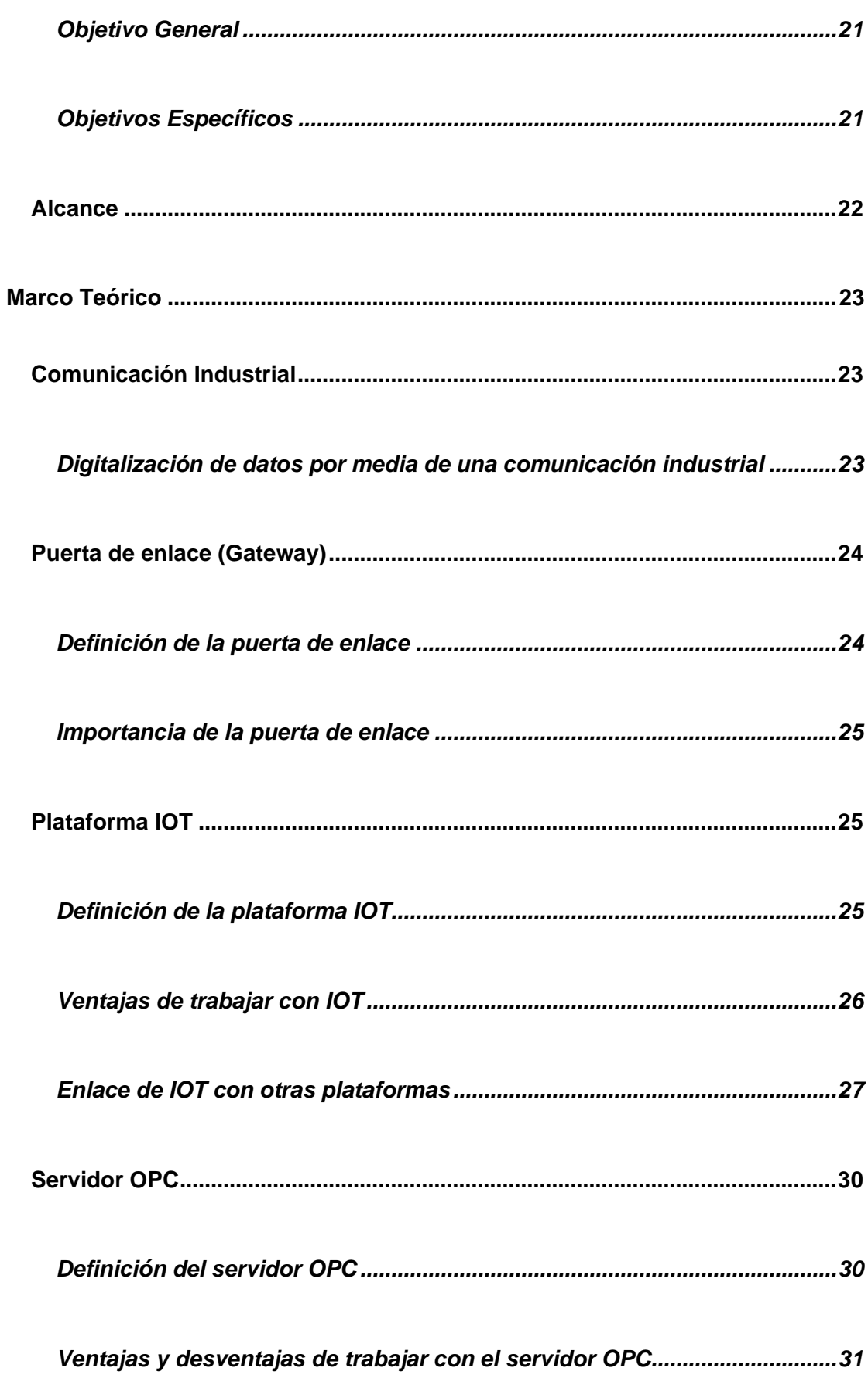

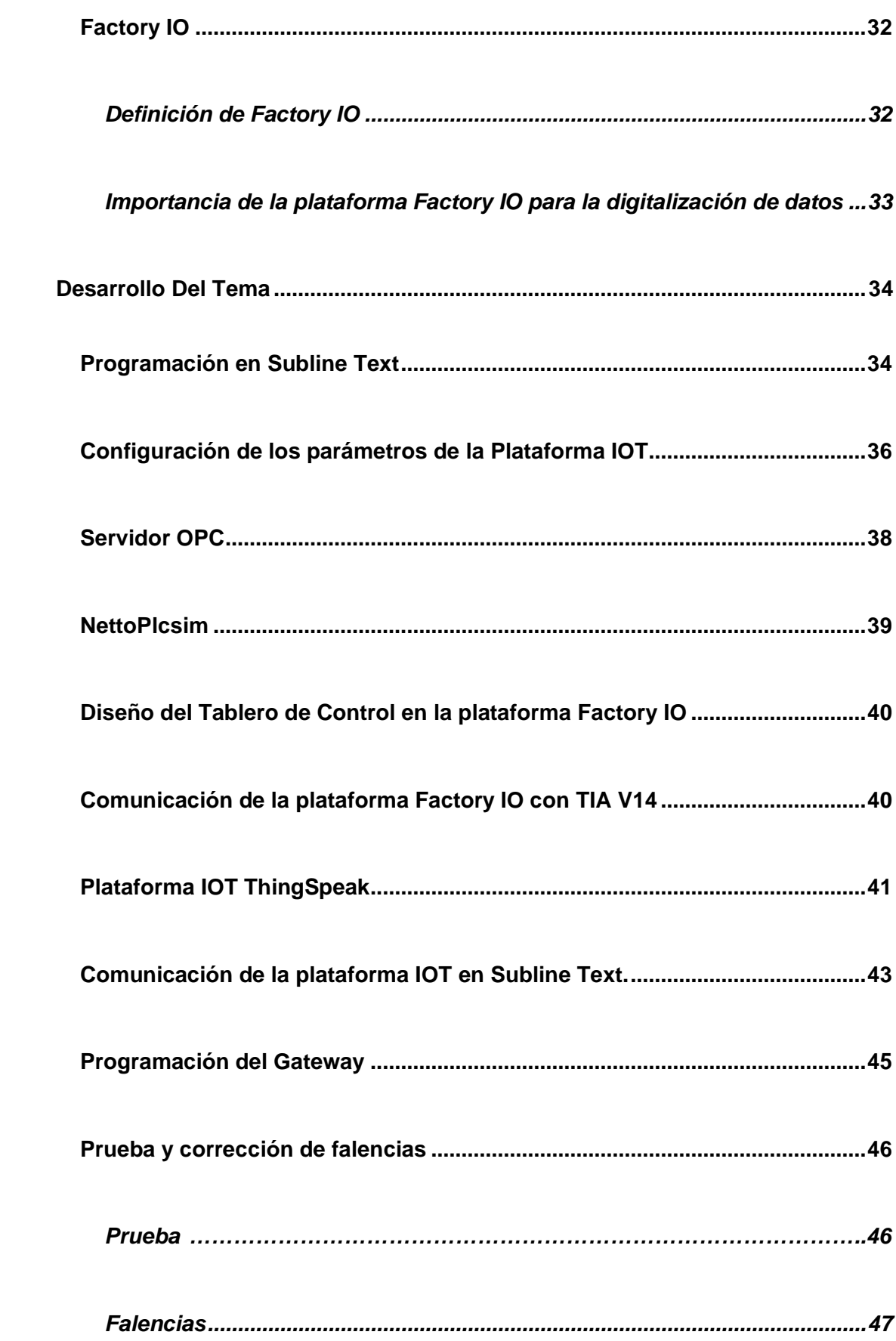

 $10$ 

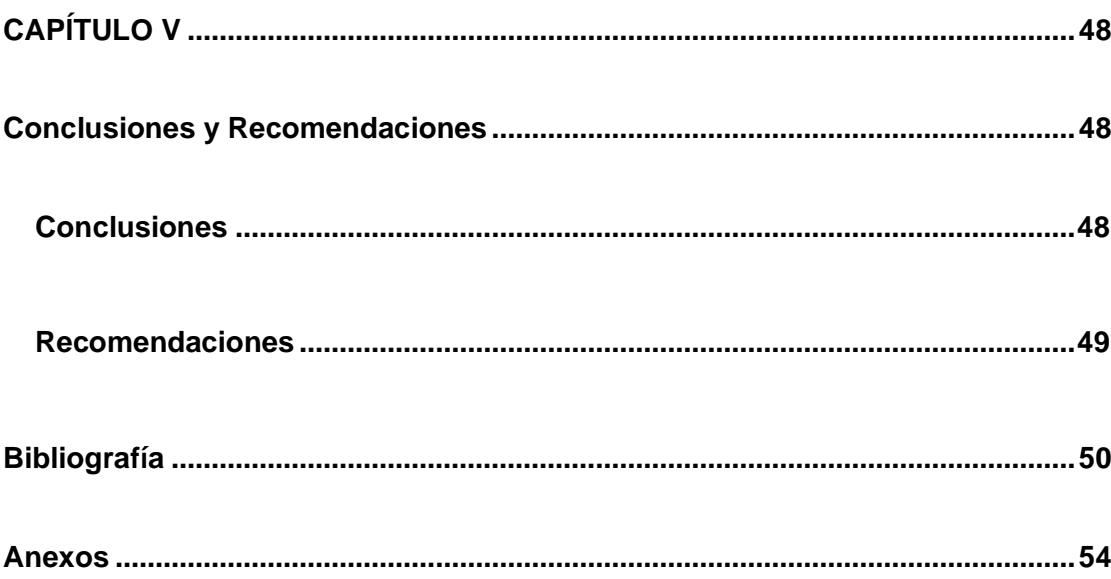

# <span id="page-11-0"></span>Índice de Figuras

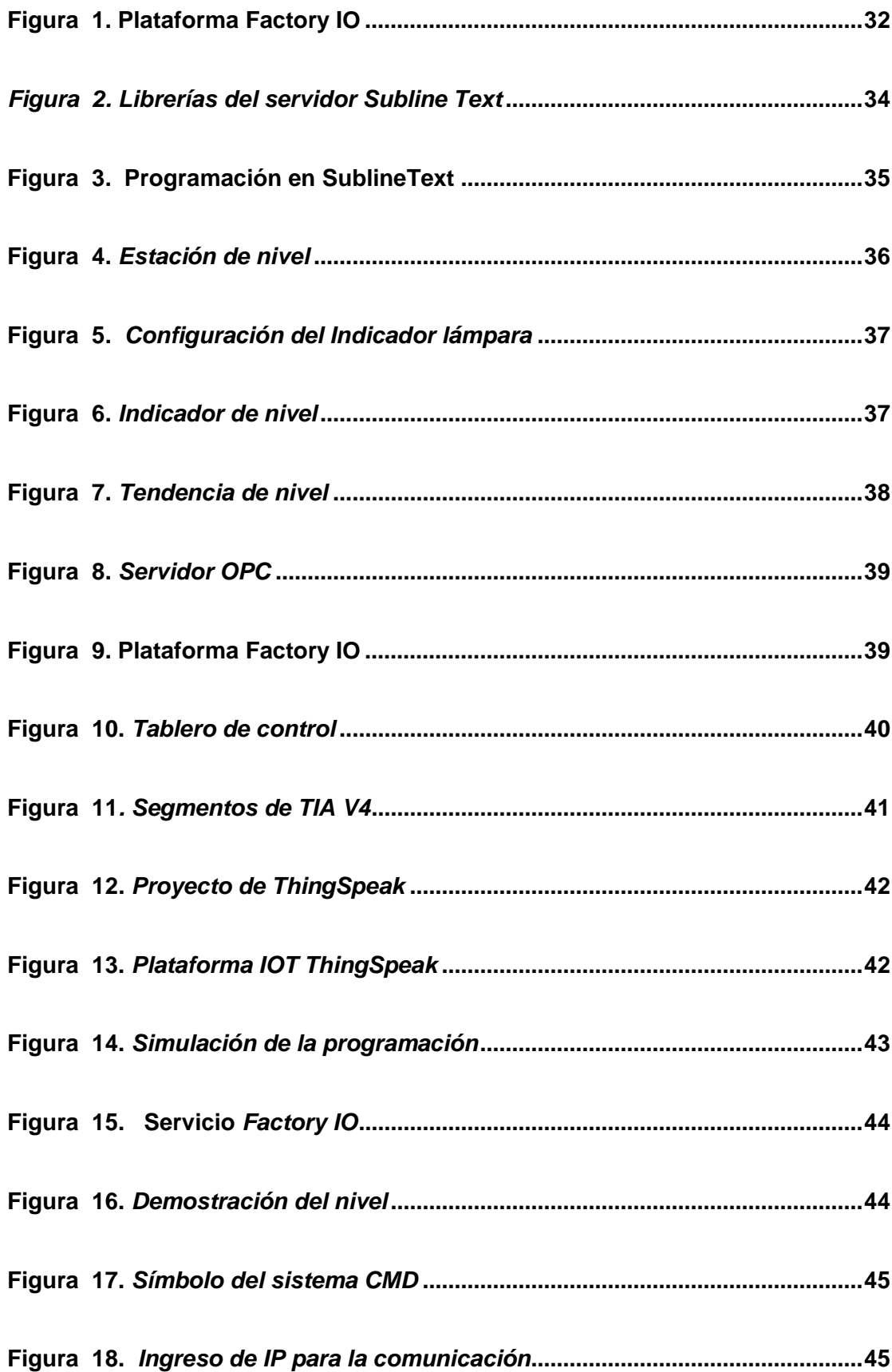

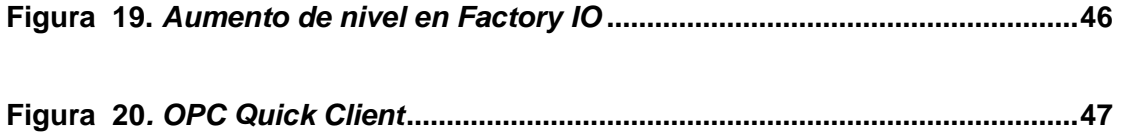

<span id="page-13-0"></span>**Índice de tablas**

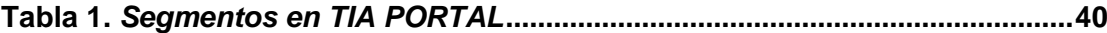

### **RESUMEN**

<span id="page-14-0"></span>Para el presente trabajo de investigación se ha definido como objetivo la digitalización de datos de la estación de temperatura y nivel para prácticas de comunicaciones industriales en el laboratorio de instrumentación virtual, de forma que será una alternativa de aprendizaje para aplicar los conocimientos adquiridos al transcurso de la carrera sobre la temática de redes industriales, usando la innovación tecnológica que esté al alcance, para cumplir con el objetivo propuesto. Para el desarrollo de la propuesta se aplicó el tipo de investigación exploratoria, por el hecho de ser un tema innovador para los procesos industriales, la información que se recopilo en fuentes bibliográficas fue de vital importancia, obteniendo buenos resultados en la práctica. Se cuenta con un manual de usuario como propuesta del trabajo, proporcionando la información del desarrollo de una red industrial, el control de sus procesos mediante el monitoreo remoto, los pasos para el diseño y configuración del PLC, Gateway el mismo que sirve como canal de comunicación para el envío de datos o variables de un dispositivo a otro por medio de sus protocolos de red y las plataformas que se usó para la digitalización de los datos; comprobando la estabilización de las variables controladas como se lo requiera de acuerdo al proceso.

Palabras Clave:

- **MONITOREO REMOTO**
- **GATEWAY**
- **DIGITALIZACIÓN DE DATOS**

### **ABSTRACT**

<span id="page-15-0"></span>For this research work, the objective of digitizing data from the temperature and level station has been defined for industrial communications practices in the virtual instrumentation laboratory, so that it will be a learning alternative to apply the knowledge acquired over the course of the race on the subject of industrial networks, using the technological innovation that is available, to meet the proposed objective. For the development of the proposal, the type of exploratory research was applied, due to the fact that it was an innovative topic for industrial processes, the information that was collected in bibliographic sources was of vital importance, obtaining good results in practice. There is a user manual as a work proposal, providing information on the development of an industrial network, the control of its processes through remote monitoring, the steps for the design and configuration of the PLC, the same Gateway that serves as a communication channel. communication to send data or variables from one device to another through its network protocols and the platforms used to digitize the data; checking the stabilization of the controlled variables as required according to the process.

Key words:

- **REMOTE MONITORING**
- **GATEWAY**
- **DATA DIGITIZATION**

# **CAPÍTULO I**

### **1 Introducción**

### <span id="page-16-1"></span><span id="page-16-0"></span>**Tema**

Digitalización de datos de la estación de temperatura y nivel para prácticas de comunicaciones industriales en el laboratorio de instrumentación virtual.

### <span id="page-16-2"></span>**1.1 Antecedentes**

Para la elaboración del presente trabajo se investigó en diferentes citas bibliográficas, de las cuales se obtuvo información útil para la sustentación técnica de la digitalización de datos mediante una puerta de enlace industrial. Entre los trabajos investigados se puede citar:

Según, (Taffernaberry, et-al, 2018) en el trabajo de investigación con el tema "Puerta de enlace para Internet de las cosas usando una computadora Industrial abierta", menciona la importancia de trabajar con una puerta de enlace o Gateway, la cual mediante sus protocolos de red permite exportar variables en tiempo real a la red. Al hablar del Gateway de la plataforma de IOT, se relaciona como un dispositivo el mismo que actúa como interfaz para la conexión de los dispositivos que están dentro de esta plataforma, permitiendo la comunicación de IOT con el mundo externo, en este caso con el internet. El prototipo fue construido tomando como base la placa CIAA (Computadora Industrial Abierta Argentina) a la que se adicionaron hardware/software de comunicación interna y externa. La comunicación interna se basó en una pila de protocolos.

*En el trabajo de investigación titulado "Estudio y análisis del Internet de las cosas en aplicaciones de redes de sensores inalámbricos sobre sistemas de*

*infraestructura inteligente*" de los autores (Alvarado & Annabell, 2018), se basó en la recopilación de la información, que se relacionara con el internet de las cosas, ya que es un tema que detalla demasiada información sobre los usuarios, además e reflejo que existe pocas políticas regulatorias en Ecuador cuando se refiere a este tipo de temas. Especifica que al trabajar con la plataforma IOT, se aplica para procesos de empresas dedicadas al sector de la industria, comercial o las que se dedican a las actividades educativas, resultando un avance tecnológico para su institución.

Según (Contreras, et-al, 2020) , con el tema *"Desarrollo de un entrenador de redes industriales IoT con protocolos de comunicación CAN/ Modbus/profinet con dispositivos inteligentes"*, especifica que las empresas industriales tienen un déficit en la innovación de sus procesos, mencionando la importancia de tener una red administrativa cableada para que exista comunicación y se pueda transmitir los datos, brindando servicios que ofrece el internet a los distintos departamentos con los que cuenta una empresa, los mismos que están dentro de la red inalámbrica.

En base a la información descrita se considera que es factible desarrollar la digitalización de datos de la estación de temperatura y nivel del Laboratorio de Instrumentación Virtual. Lo que permitirá elevar el nivel académico de los estudiantes mediante el manejo de un sistema de comunicación industrial con una puerta de enlace red Ethernet, el PLC S7-1200 SIEMENS y la programación en el software TIA PORTAL.

### <span id="page-18-0"></span>**1.2 Planteamiento del problema**

Debido al avance tecnológico que se está desarrollando varias instituciones y fábricas que se desempeñan en el área industrial, las mismas que tratan de aprovechar al máximo las innovaciones de la tecnología, como las redes de comunicaciones industriales, esta tendencia obliga a integrar todos los equipos a un solo sistema y además contar con personas capacitadas en estas áreas, para que los procesos sean óptimos.

Actualmente los estudiantes de la carrera de Electrónica Mención Instrumentación y Aviónica realizan prácticas únicamente teniendo enfoque hacia el monitoreo y control de procesos, ya que no se cuenta con equipos donde se pueda llevar a cabo la digitalización de datos y protocolos más importantes, que permitan comunicarse entre los distintos niveles de la pirámide de automatización y visualizar los datos del proceso en diferentes dispositivos y sitios web.

Es por esta razón, que este proyecto nace por la necesidad de contar con una parte de un sistema de comunicación industrial en el laboratorio de Instrumentación Virtual de la Unidad de Gestión de Tecnologías de la Universidad de las Fuerzas Armadas, capaces de manejar prácticas de comunicaciones industriales donde los estudiantes practiquen en una red de comunicación industrial que evita la acumulación de conductores y lo más importante integra en los paneles de control la supervisión, monitoreo y digitalización de datos de los diferentes procesos e integran tecnologías que resulten de gran utilidad para el aprendizaje de los estudiantes, permitiendo realizar operaciones remotas en tiempo real.

### <span id="page-19-0"></span>**1.3 Justificación**

Las empresas dedicadas a las actividades industriales requieren avanzar en el control de sus procesos mediante herramientas adecuadas, y con sistemas de monitoreo remoto, con el fin de aumentar la calidad de procesos de producción, y seguridad, así se minimizará la implementación innecesaria de otro tipo de instrumentos.

Por lo mencionado anteriormente, es importante aplicar las innovaciones de la tecnología que ayuda a la simplificación de estructuras y mejoramiento de procesos, el Gateway es considerado como un dispositivo en red que actúa como un punto de entrada de una red a otras, ya que por medio de este canal de comunicación facilita el envío de paquetes de datos a las redes que están enlazadas (Taffernaberry,et-al, 2018). La puerta de enlace actúa como portal entre dos programas y como medio de comunicación entre los protocolos, que permite compartir datos en los mismos dispositivos informáticos o entre diferentes sistemas. Con la ayuda de la puerta de enlace, los usuarios podrán comunicarse remotamente y mantener un registro en la nube, que actuaría como servidor web.

Considerando estas nuevas tecnologías, el presente proyecto tiene como finalidad fortalecer los conocimientos teóricos y prácticos impartidos a los estudiantes de la carrera de Electrónica Mención Instrumentación y Aviónica, ya que en la industria requiere de personal capacitado. Por ende, es fundamental preparar profesionales calificados que puedan desempeñarse en el ámbito laboral e industrial. La puerta de enlace industrial permitirá al estudiante que pueda realizar prácticas y que conozca cómo digitalizar datos, mediante una puerta de enlace industrial y también cómo se pueden integrar distintos protocolos.

**20**

El presente proyecto se justifica teniendo como argumento la necesidad de aprendizaje en la digitalización de datos utilizando una puerta de enlace industrial con equipos innovados para su implementación y funcionamiento. El principal beneficio es generar un proyecto para prácticas de comunicación industrial a través de un servidor web, basado en el lenguaje de programación Python, ya que se enlazarán por medio del Gateway, para monitorizar el proceso de forma remota disminuyendo la intervención del operario y generando un estándar que podrá ser aplicado en cualquier proceso.

### <span id="page-20-0"></span>**1.4 Objetivos**

### <span id="page-20-1"></span>*1.4.1 Objetivo General*

• Digitalizar los datos de la estación de temperatura y nivel mediante una puerta de enlace industrial (Gateway) para prácticas de comunicaciones industriales en el Laboratorio de Instrumentación Virtual.

### <span id="page-20-2"></span>*1.4.2 Objetivos Específicos*

- Establecer información técnica de las características y conceptualizaciones teóricas del sistema.
- Estructurar la configuración y programación de los equipos para la digitalización de los datos en la estación de temperatura y nivel del Laboratorio de Instrumentación Virtual.
- Desarrollar una interfaz para el monitoreo remoto de la estación de temperatura y nivel intervenida.

### <span id="page-21-0"></span>**1.5 Alcance**

El presente proyecto va dirigido a los alumnos de la Carrera de Electrónica mención Instrumentación y Aviónica de la Unidad de Gestión de Tecnologías, que permita adquirir y fortalecer los conocimientos en el manejo de PLCs de forma general, mediante la adquisición de datos y una parte de la comunicación industrial entre otras. Se realizará la implementación de parte de una comunicación industrial entre el PLC S7-1200 y una puerta de enlace (Gateway) con una visualización de los datos en un sitio web, a partir de la interconexión de equipos ya existentes de la estación de temperatura y nivel del Laboratorio de Instrumentación Virtual.

# **CAÍTULO II**

### **2 Marco Teórico**

### <span id="page-22-1"></span><span id="page-22-0"></span>**2.1 Comunicación Industrial**

En el área de las comunicaciones, ha cobrado un amplio auge los procesos industriales, debido a que logra unir en un solo entorno las actividades empresariales y las de campo como un soporte para la eficiencia y productividad de los procesos tecnológicos de la empresa. Las comunicaciones industriales se dan a través de módulos y protocolos de comunicación, con el desarrollo de la programación la misma que puede tener un grado de complejidad alto en relación a la aplicación que se desee desarrollar (Baño, 2019).

Es importante tener en consideración que para el desarrollo de una red en la cual exista la comunicación industrial se necesita tener conocimientos de sistemas de control, electrónica, sistemas de red, sistemas computacionales, lenguajes de programación, redes industriales, para generar prácticas técnicas a las empresas que lo requieran brindando fiabilidad, eficiencia y optimización en los procesos, beneficiando a las entidades que tengan necesidad de implementar sistemas industriales (Baño, 2019).

### <span id="page-22-2"></span>*2.1.1 Digitalización de datos por media de una comunicación industrial*

La digitalización de datos y por ende su automatización nace de la concepción de la conocida como "cuarta revolución industrial", es así, por que la digitalización e industria 4.0 van de la mano, lo cual permite la aplicación a escala industrial de los sistemas automatizados con principal enfoque en los procesos productivos y la interconexión entre unidades productivas, consiguiendo de esta

manera redes de producción digital que proporciona una optimización de los recursos (CCOO Industria, 2017).

Es posible gracias a la comunicación industrial pues posibilita el intercambio de información entre diferentes componentes industriales para que de esta forma cada sistema mantenga información necesaria de lo que debe que hacer y realizar sus procesos de la forma más eficiente posible (CCOO Industria, 2017).

### <span id="page-23-0"></span>**2.2 Puerta de enlace (Gateway)**

Un Gateway o puerta de enlace se ocupa no solamente de transferir información entre dos sistemas sin realizar conversión. Este modifica el empaquetamiento de la información o su sintaxis para de esta forma adecuarse al sistema de destino. Además, trabajan en el nivel más alto del modelo OSI, siendo así el método más sofisticado para poder interconectar redes (Infotecs, 2019).

### <span id="page-23-1"></span>*2.2.1 Definición de la puerta de enlace*

Un Gateway o puerta de enlace es un dispositivo que permite interconectar redes debido a través de sí mismo ya que actúa como un interfaz de conexión entre dispositivos internos a la red loT y el mundo, que por lo general es la Internet (Taffernaberry,et-al, 2018). Son básicamente dispositivos y/o programas que posibilita la comunicación entre redes distintas.

Para permitir la comunicación los Gateway realizando una adaptación de protocolos trabajando por lo general en la traducción entre: TCP/IP, IPX, ATM, Ethernet, RDSI, SONET, Token, Ring, xDSL, ARCNET, y demás (Infotecs, 2019).

### <span id="page-24-0"></span>*2.2.2 Importancia de la puerta de enlace*

Su importancia reside en que sirve de enlace entre dos redes con protocolos y arquitecturas diferentes. Es así que posibilita la traducción de información del protocolo utilizado en una red hacia el protocolo usado en la red de destino. Además, que proporciona una capa de seguridad extra debido a que su información es inspeccionada con minuciosidad (Baño, 2019).

### <span id="page-24-1"></span>**2.3 Plataforma IOT**

El término Internet de las cosas o IoT por sus siglas en inglés Internet of Things fue empleado por primera vez por Kevin Ashton, tecnólogo experto en transformación digital en 1999. Su objetivo principal es la promoción de información computacional sin la ayuda o intervención humana a través de la recopilación de la información del ambiente e interactuando con el mundo físico (Perez, et-al, 2019).

Con respecto al párrafo anterior, por criterio personal la plataforma IOT se basa en un concepto potente y es el de que todos los equipos inteligentes puedan comunicarse entre sí, esto cada vez ha sido una idea tan cercana a nuestros próximos años con la llegada del internet y las nuevas innovaciones en la manera de comunicarnos.

### <span id="page-24-2"></span>*2.3.1 Definición de la plataforma IOT*

La plataforma IOT es considerada como una nube pública en la cual se puede acceder a servicios programados, y desarrollar conexiones con otros dispositivos con el fin de compartir dato, información, recursos. Por medio de esta plataforma las fábricas mejoran la optimización de costes, rendimiento de manera global (Business, 2017)

### <span id="page-25-0"></span>*2.3.2 Ventajas de trabajar con IOT*

Ya que IoT va mucho más allá que un dispositivo normal como un Smartphone o Tablet sino a todos aquellos dispositivos que se puedan conectar a internet conlleva consigo un sinnúmero de ventajas según investigaciones de Perez, et-al (2019) se enumera algunas de ellas:

- Reducción de costes: Los dispositivos pueden monitorearse y minimizar el tiempo de inactividad al predecir errores, con lo cual se puede ahorra o mejorar la eficiencia energética.
- Cocimiento y comportamiento del usuario: IoT permite a las empresas comprender las preferencias y comportamiento del cliente a través del análisis, recopilación y gestión de una base de datos enorme.
- Aumento de la productividad: Ya que la productividad está ligada con los recursos, así como el tiempo utilizado permite administrar de manera eficiente y evitar actividades menos productivas.
- Incremento de las oportunidades de negocio: Ofrece nuevas oportunidades comerciales, esto gracias a la inserción de nuevas posibilidades de modelos y servicios comerciales más avanzados

Teniendo en cuenta la masificación de IoT es importante mencionar algunas características de su diseño (Perez, et-al, 2019):

- Experimentación realista que rompe con las estructuras del mundo laboratorista.
- Escala para experimentar con el mundo real.
- Heterogeneidad ya que permite integrar varios dispositivos con otras plataformas de infraestructura.
- Móvil, debido a que permite interactuar con otros espacios de la vida real.
- Soporte al usuario.
- Confiabilidad debido a que mantiene un funcionamiento ininterrumpido y ligero.

### <span id="page-26-0"></span>*2.3.3 Enlace de IOT con otras plataformas*

La conectividad con diferentes plataformas y las herramientas de IoT se consideran uno de los beneficios más importantes del ecosistema IoT. De esta forma cualquier dispositivo que pertenezca al ecosistema IoT puede conectarse a otros dispositivos IoT y a aplicaciones con la posibilidad de transmitir información al utilizar protocolos estándar de internet. Las plataformas y herramientas más conocidas son (GEEKFLARE, 2020):

- Zetta: Basada en API en Node.js. Es una plataforma de IoT que permite un conjunto de herramientas completo para crear API HTTP para dispositivos. Esta plataforma combina API REST y WebSockets para crear aplicaciones en tiempo real datos intensivos.
- Arduino: Ofrece una combinación adecuada entre el software de IoT y de hardware, por lo cual es fácil de usar. Funciona a través de una serie de especificaciones de hardware que se pueden dar a la electrónica interactiva. Una particularidad es que su software viene en el plan del lenguaje de programación Arduino y el entorno de desarrollo integro.
- OpenRemote: Consiste en una plataforma de código abierto que permite crear aplicaciones en un contexto de gestión de energía, gestión de multitudes o aplicaciones de gestión de activos más genéricas.
- Nodo-RED: Es una herramienta visual que se constituye como un "medio visual para conectar el internet de las cosas". Permite a conectar

dispositivos servicios y API por medio de un editor de flujo a través de internet.

- Aleteo: Es un núcleo de procesador que puede ser programable, es utilizado por estudiante e ingenieros debido a su largo alcance. Esta placa incluye un transmisor inalámbrico que puede alcanzar más de media milla, además es basado en Arduino. Una característica de esta placa es que no necesita de un enrutador, es así que los tableros de esta plataforma pueden interactuar de forma rápida entre sí.
- Muelle principal M2MLabs: Es un marco de aplicación que se usa para desarrollar aplicaciones que permita la interacción de máquina a máquina (M2M) como son los controles remotos o la administración de flotas o terminal inteligente. Entre sus características es que incluye un diseño flexible de dispositivos, una estructura de dispositivos que permite la conexión entre máquinas y aplicaciones, sirve para validación y normalización de datos, posee un repositorio de datos a largo plazo y cuenta con la posibilidad de recuperación de datos.
- ThingsBoard: Se usa para la recopilación, procesamiento, visualización y la gestión de dispositivos de datos. Posee los protocolos estándar de IoT como también las de CoAP, MQTT y HTTP. Crea flujos de trabajos de acuerdo con los eventos de ciclos de vida, eventos API REST, solicitudes de RCP.
- Kinoma: Es una plataforma que permite la creación de Hardware de Marwell Semiconductor. Posee tres proyectos de código abierto: Kimona Créate, Kimona Studio, Kimona Connect, las cuales se basan en un kit de construcción de bricolaje para la creación prototipos electrónicos, en un entorno desarrollado que funciona con Set up y Kinoma Platform Runtime y una aplicación que vincula teléfonos inteligentes y soportes de dispositivos IoT.
- Plataforma Kaa IoT: Se caracteriza por su multipropósito, flexibilidad y capacidad para establecer soluciones de IoT de extremo a extremo. Es una plataforma de middleware que proporciona una forma integral que permite llevar a cabo comunicaciones, acuerdos e interoperación efectivos en dispositivos inteligentes que están conectados.
- Sitio donde: Es una plataforma que proporciona la ingestión, el repositorio, el procesamiento y la asimilación de las entradas del dispositivo. Se puede ejecutar a través de Apache Tomcat y proporciona implementaciones de MongoBD y HBase altamente ajustadas. Además, puede implementar SiteWhere en plataformas que se establecen en la nube como AWS, Azure, GCP o en las instalaciones.
- DSA: Arquitectura de servicios distribuidos o también conocido como DSA, sirve para implementar la comunicación de dispositivos, la lógica y los esfuerzos de la infraestructura IoT en cada paso. Permite la cooperación de dispositivos de manera distribuida, además que configura un ingeniero de red con el fin de compartir la funcionalidad entres sistemas informáticos discretos.

Thinger: Permite una base de datos escalable para conectar distintos dispositivos. Es compatible con distintos tipos de placas como son: Intel Edison, Raspberry, Pi. Puede tratar con los dispositivos a través de la consola de administración o combinarlos en la lógica del proyecto requerido usando el API REST. Una característica que es importante mencionar es que se puede integrar con IFTT y proporciona datos en tiempo real por medio de un elegante tablero (GEEKFLARE, 2020).

### <span id="page-29-0"></span>**2.4 Servidor OPC**

En la actualidad las prácticas desarrolladas con servidores OPC en las industrias modernas benefician en el monitoreo y control de los procesos industriales de producción. Debido a que el computador es capaz de almacenar, procesar, sistematizar la información se ha implementado con un servidor capaz de crear procesos automatizados. Al desarrollar productos con el estándar OPC y metodologías apropiadas para el diseño de sistemas, avalan que en un futuro se llegue a tener compatibilidades con las plataformas tecnológica a implementarse y con el departamento de automatización encargada de procesos industriales (Martínez, et-al, 2018).

### <span id="page-29-1"></span>*2.4.1 Definición del servidor OPC*

Según Martínez, et-al (2018), OPC es un estándar que permite la comunicación entre dispositivos, además uno de los más populares en el mundo.

El servidor OPCE ayuda a la conectividad para el control y supervisión para los procesos industriales basada en la tecnología Microsoft la misma que permite la interacción y compartición de datos. Esta dada bajo la arquitectura conocida como Cliente-Servidor, con el fin de al enviar los datos estos puedan ser de lectura y escritura ya que estas variables llegarían al servidor y por consecuente al cliente. Por lo general las personas que se dedican a fabricar o desarrollar sistemas de control e instrumentación lo hacen mediante la utilización de OPC ya que es flexible y de solución abierta Martínez, et-al (2018).

### <span id="page-30-0"></span>*2.4.2 Ventajas y desventajas de trabajar con el servidor OPC*

Un sistema OPC ofrece varias ventajas como las siguientes (Cerón, 2018):

- Los fabricantes de hardware necesitan realizar un solo conjunto de componentes de software para el uso de los clientes en sus aplicaciones.
- Los desarrolladores de software no necesitan reescribir drivers por cambios en características o adiciones al hardware.
- Los clientes obtienen más opciones con lo cual desarrollar distintos sistemas de aplicación.
- El cliente puede decir los productos que mejor se adecuen a su situación.
- Para el fabricante de componentes de automatización los gastos se por drivers se reducen debido a la presencia de una única interfaz para OPC.
- OPC asegura la Inter operatividad de diferentes compañías, por ende, posibilita el uso de diferentes equipos de diversas compañías.

Las ventajas antes mencionadas permiten una mayor compatibilidad entre dispositivos, con ello, se acaban las molestias con los drivers.

Según la investigación de (Cerón, 2018) presenta las siguientes desventajas al usar el servidor OPC:

- Son vulnerables a ser atacados por virus y gusanos, que pueden dañar el sistema.
- El servidor OPC se encarga de generar automáticamente los puertos de comunicación TCP para los procesos que se ejecutaran.
- Al asignar estos puertos puede haber conflictos con Firewall ya que en su configuración se deja puertos abiertos, existencia de esta manera problemas de seguridad.

### <span id="page-31-0"></span>**2.5 Factory IO**

El software Factory IO, nos proporciona una diversa gama de funcionalidades en el cual se puede crear nuestros propios escenarios y a la vez conectarlos con varios PLC's. microcontroladores, Modbus, OPC DA, y demás (Maila Andrango, 2020). Nos permite manipular actuadores y recibir señales de sensores en plantas reales.

### <span id="page-31-1"></span>*2.5.1 Definición de Factory IO*

Factory IO es una herramienta que permite la simulación de fábrica 3D en el cual se puede aprender tecnologías de automatización. Su diseño es ultra instintivo por lo cual es fácil de usar, además, permite construir una fábrica virtual en muy poco tiempo. Incluye una gama variada de escenas que adoptan el diseño de aplicaciones industriales típicas con diferentes niveles de dificultad y especificaciones para su control (López Flores, 2019).

# <span id="page-31-2"></span>**Figura 1.**

*Plataforma Factory IO*

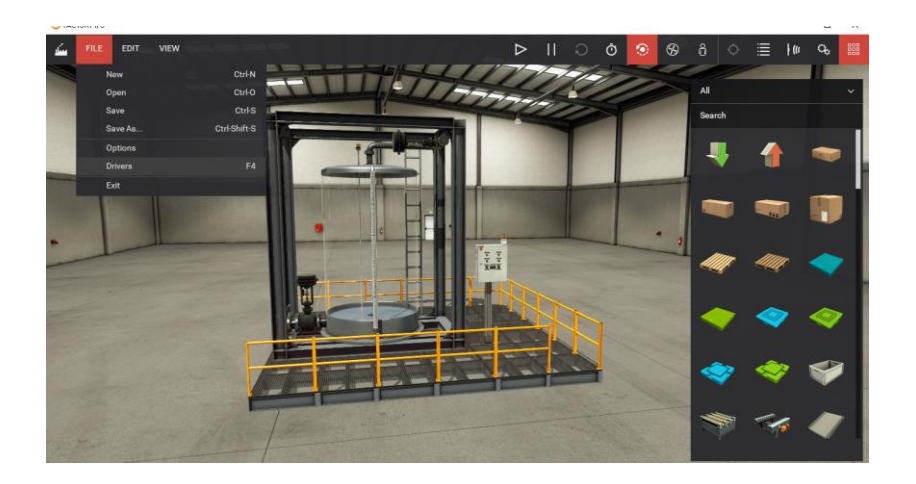

*Nota*: La figura representa la ventana de una estación de Factory IO. Tomado de Factory IO.

# <span id="page-32-0"></span>*2.5.2 Importancia de la plataforma Factory IO para la digitalización de datos*

Factory IO es un software muy completo pues proporciona una excelente interfaz gráfica y permite la conexión con autómatas reales de un gran número de marcas, así como la simulación de software de los autómatas que sean compatibles (García Fernandez, 2017). Es importante destacar algunas de sus características (Rodriguez, 2020):

- Posee una librería con más de 80 componentes industriales entre los cuales: sensores, ascensores, transportadores, estaciones, entre otros.
- Permite crear nuestro propio escenario: Es posible ubicar todos los componentes en cualquier situación, además que es posible girarlos.
- Fácil integración.
- Diagnóstico de acerías: Permite el desarrollo de estrategias que diagnostiquen averías provocando de forma fácil fallos del tipo contacto abierto o Cortocircuitado en actuadores y sensores.
- Se puede configurar todos los componentes con señales analógicas o digitales, además Factory IO utiliza drivers que permiten interactuar con Modbus, PLC, SoftPLC y muchas otras tecnologías, con lo cual cada paquete incluye drivers para una actividad específica.

Ya que proporciona una gran cantidad de componentes industriales, así como la conexión con PLC reales o simulados y las características antes mencionadas Factory IO puede ser considerado como uno de los mejores softwares para el ámbito educativo.

# **CAPÍTULO III**

### **3 Desarrollo Del Tema**

<span id="page-33-0"></span>En el presente trabajo de investigación se realizo el proceso de monitoreo para procesos industriales en este caso se trabajo con relación al nivel para prácticas de comunicaciones industriales en el laboratorio de instrumentación virtual

Dentro del desarrollo se trabajó en los siguientess puntos, y en las plataformas para este tipo de prácticas.

### <span id="page-33-1"></span>**3.1 Programación en Subline Text**

Para la programación en Subline Text se aplicó el lenguaje de programación PYTHON, para lo cual se requiere de librerías que faciliten realizar las actividades, en este caso son: pywintypes, OpenOPC que permiten la comunicación entre el código Python y el servidor Subline Text, time ayuda con el temporisador y httplib2 que se comunica mediante una url con el servidor IOT ThingSpeak.

### <span id="page-33-2"></span>*Figura 2.*

*Librerías del servidor Subline Text*

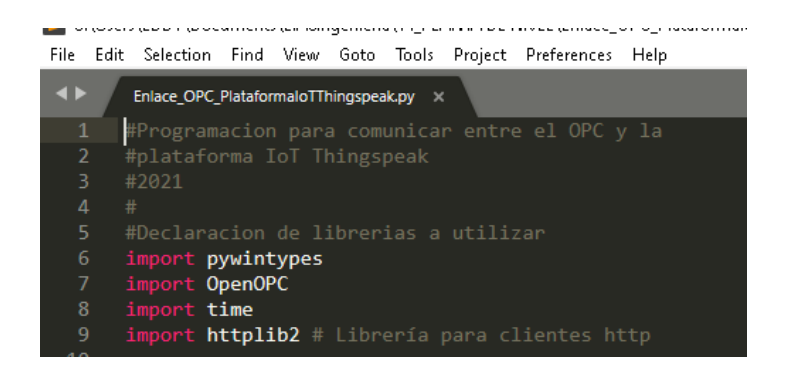

*Nota:* La figura representa las librería que facilitan la comunicación el OPC y la plataforma Thingspeak

Una vez adquirído las librerías necesarias, se procede al desarrollo de la programación siguiendo los pasos a continuación:

- Para la conexión con el servidor IOT, se necesitó generar una clave dentro de la página ThingSpeak, la cuál es única, y la url para la comunicación.
- Se configura la conexión como cliente ya que se ingresará datos.
- Se procede a leer los tags declarados para el nivel, indicador encendido, indicador apagado, Plc todas en cero.
- <span id="page-34-0"></span>• Para el proceso se uso un ciclo While True, para que el bus sea infinito hasta que manualmente se cierre el programa.

# **Figura 3.**

*Programación en SublineText*

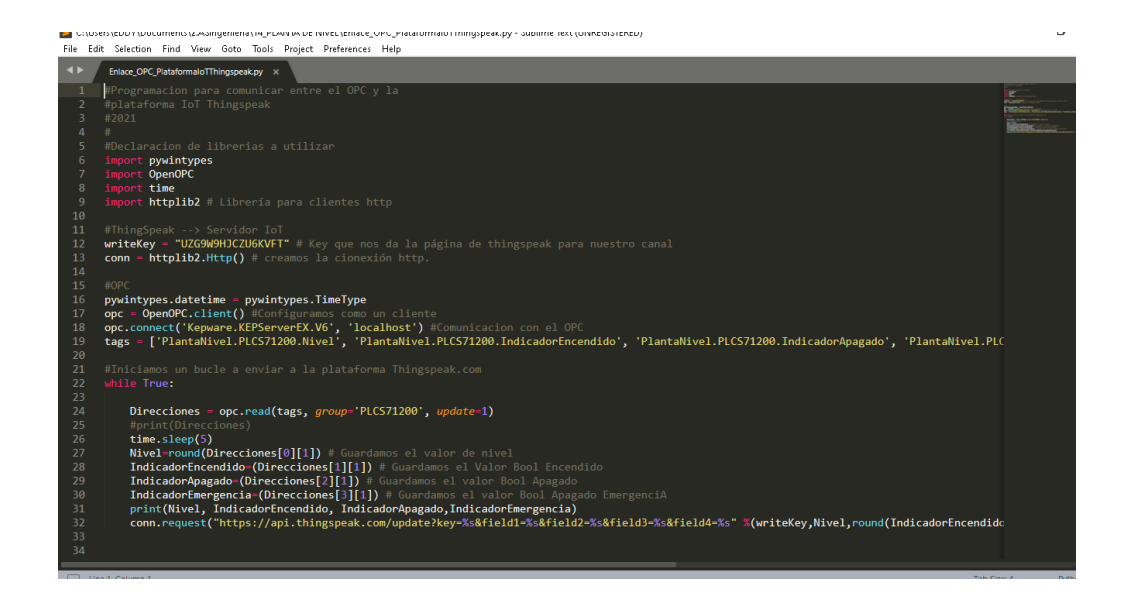

*Nota***:** Esta figura representa las líneas de programación Subline Text con lenguaje Python.

# <span id="page-35-0"></span>**3.2 Configuración de los parámetros de la Plataforma IOT**

Para la configuración de los parámetros que envia Factory IO a la Plataforma IOT ThingSpeak se realizó los siguientes paso:

- Enviar desde Factory IO 3 opciones: Gauge (reloj analógico), Numeric Display (indicador de número de nivel), lamp indicator (led).
- Inicializar las variables que se va a recibir, en este caso: nivel, indicador de inicio, parada y emergencia

# <span id="page-35-1"></span>**Figura 4.**

# *Estación de nivel*

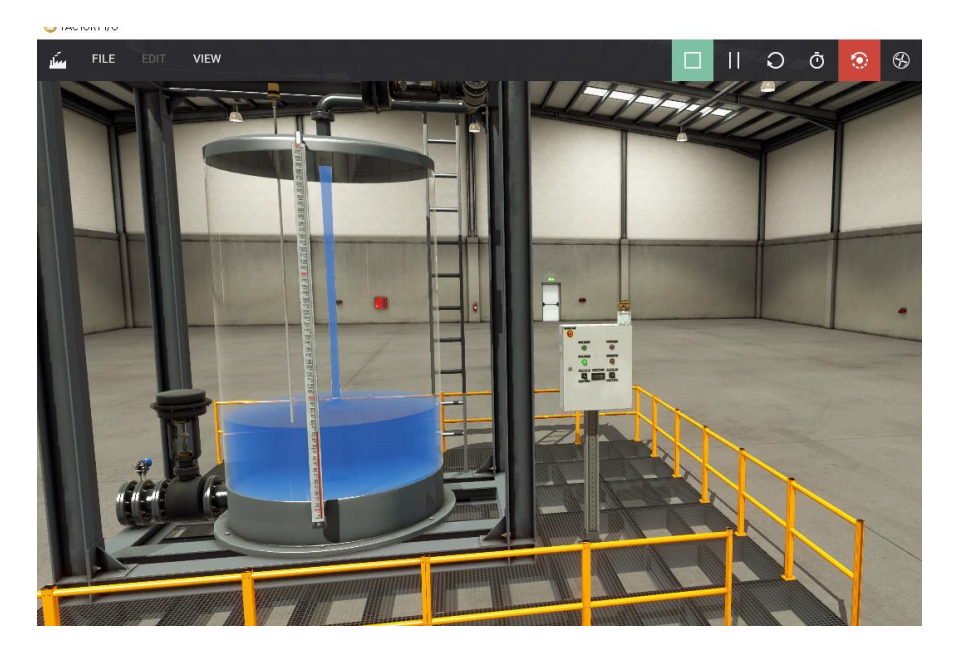

*Nota***:** Esta figura representa la estación de nivel que envía las variables de proceso a la Plataforma IOT.

• El indicador de lámpara se configuró por medio de condiciones if y con un intervalo de tiempo para que se actualice cada 15 segundos.

# <span id="page-36-0"></span>**Figura 5**.

*Configuración del Indicador lámpara*

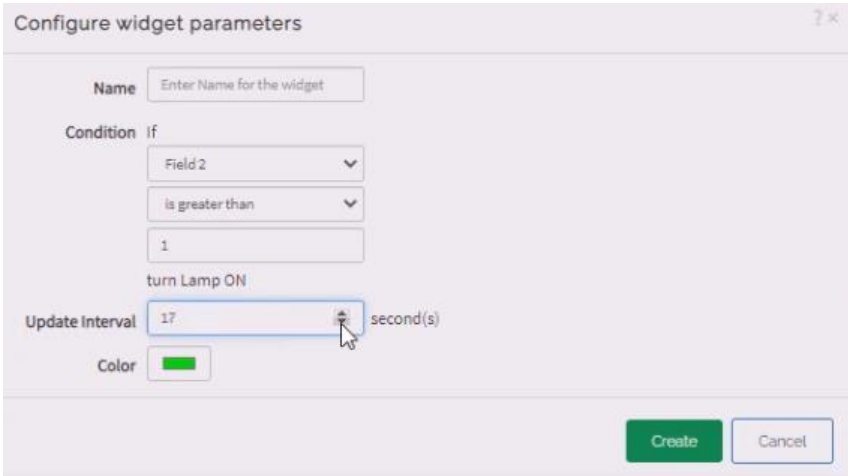

*Nota***:** Esta figura representa la configuración de los parámetros que se muestra en la Plataforma IOT.

> • Configurar el indicador numérico, que en este caso especifica el nivel que envia el software Factory IO a la plataforma IOT.

# <span id="page-36-1"></span>**Figura 6.**

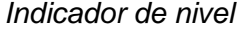

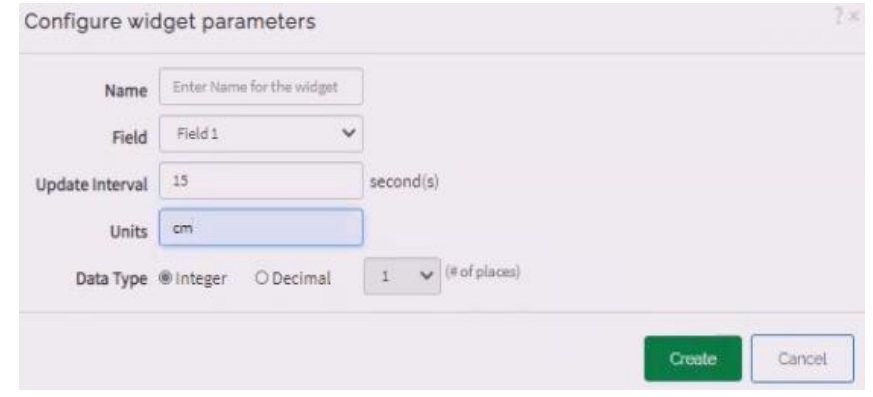

*Nota:* La figura representa presenta la configuración del nivel en la plataforma IOT

• El indicador de tendencia del nivel se crea automáticamente, únicamente se direccionará con las variables correctas.

# <span id="page-37-1"></span>**Figura 7.**

*Tendencia de nivel*

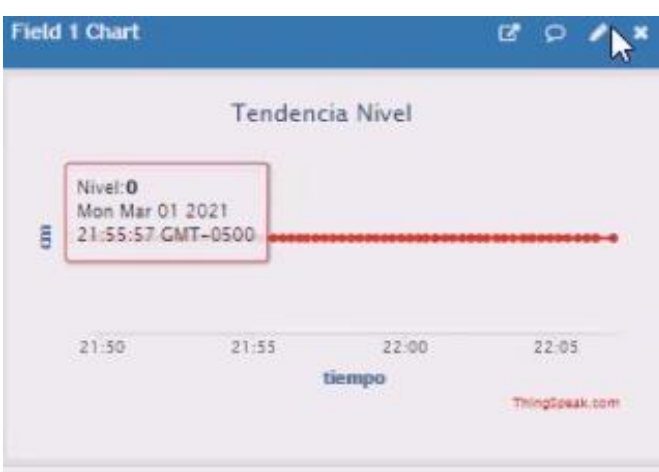

*Nota:* La figura representa presenta la tendencia de nivel en la plataforma IOT

# <span id="page-37-0"></span>**3.3 Servidor OPC**

Para el servidor OPC se agregó los tags para el nivel, indicador encendido, indicador apagado, Plc. Los tags, son direcciones de memorias de proceso para enviar a la plataforma IOT, al momento de crear solo se le dió un nombre, la dirección en este caso es MD100 (porque es para el nivel), y el tipo de dato flotante (Float Array).

# <span id="page-38-1"></span>**Figura 8.**

*Servidor OPC*

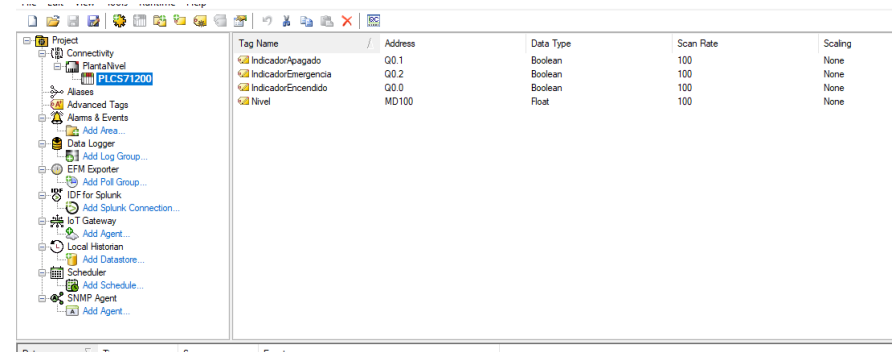

<span id="page-38-0"></span>*Nota:* La figura representa el servidor OPC con sus respectivos tags Name.

# **3.5 NettoPlcsim**

Para poner en Servicio NeToPLCsim dirigirse a Add→ en Networks IP Address: ingresar dirección IPv4 de la PC: ejem: 192.168.100.11. En PLCsim Address → Verificar en (…) y seleccionar dirección IPv4 del PLC virtual: ejem: 192.168.100.11.

# **Figura** *9.*

*Plataforma Factory IO*

<span id="page-38-2"></span>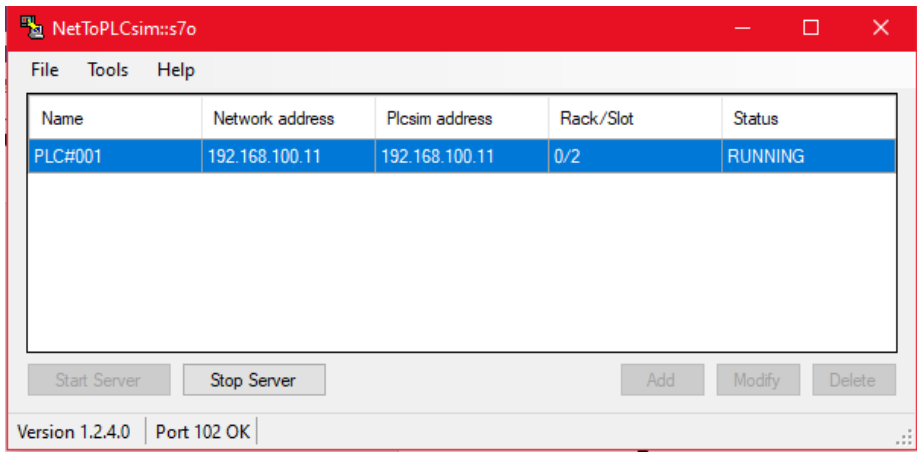

*Nota*: La imagen representa la verificación de la IP en NeToPLCsim

# <span id="page-39-0"></span>**3.6 Diseño del Tablero de Control en la plataforma Factory IO**

El diseño del tablero está conformado por el botón inicio, stop, Indicadores, emergencia, selector de válvula de entrada, válvula de salida, y el indicador del nivel que muestra las variables que también son enviadas al servidor OPC.

# <span id="page-39-2"></span>**Figura 10.**

*Tablero de control*

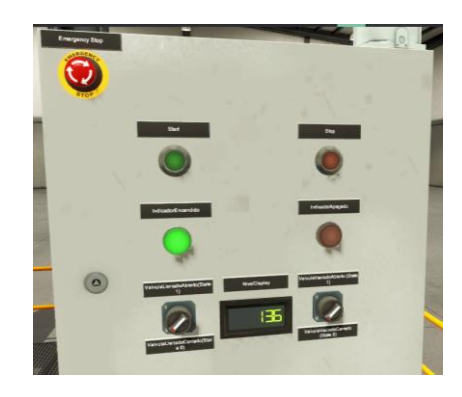

*Nota:* La figura representa presenta el tablero de control de la plataforma Factory IO

# <span id="page-39-1"></span>**3.7 Comunicación de la plataforma Factory IO con TIA V14**

La programación en TIA Portal se realizó por segmentos:

# <span id="page-39-3"></span>**Tabla 1**

*Segmentos en TIA Portal*

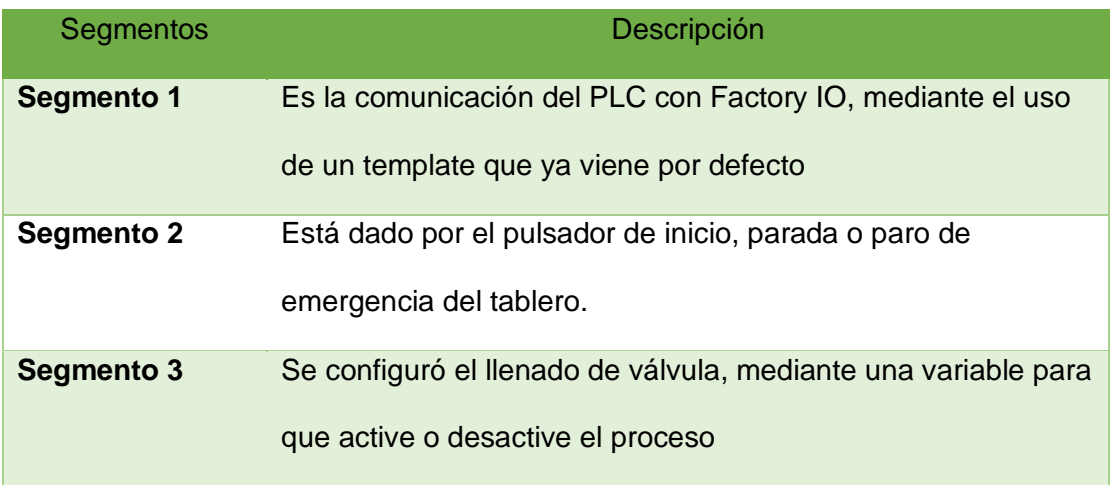

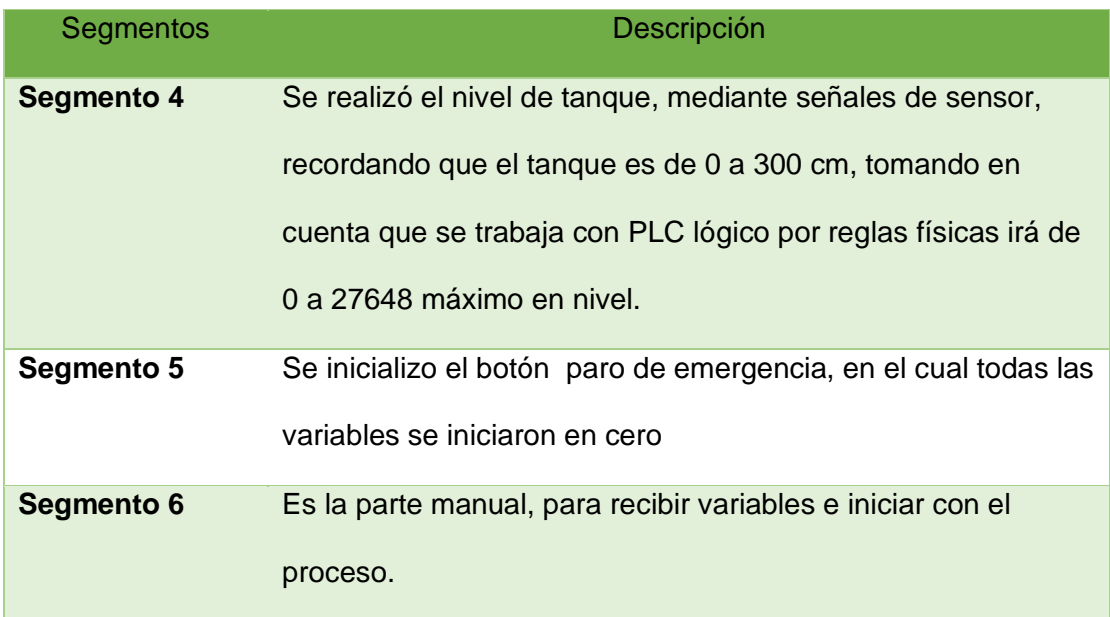

*Nota:* La tabla muestra los segmentos desarrollados en la plataforma TIA Portal

### <span id="page-40-1"></span>**Figura 11***.*

*Segmentos de TIA V4*

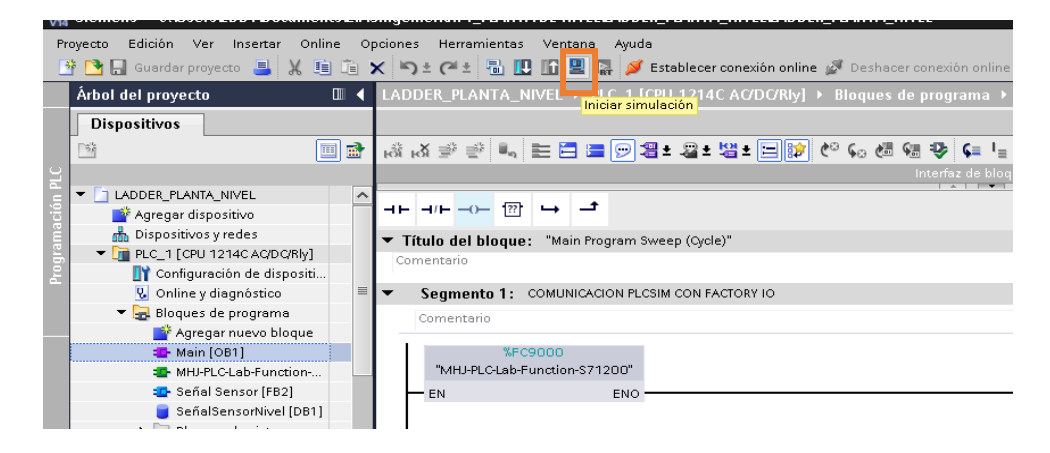

*Nota:* La figura representa el bloque del segmento 1, la comunicación del PLC con Factory IO, mediante el uso de un template.

# <span id="page-40-0"></span>**3.8 Plataforma IOT ThingSpeak**

Para la plataforma IOT ThingSpeak se dirigió al navegador, ingresando al siguiente enlace: [https://thingspeak.com/channels/1306169/private\\_show](https://thingspeak.com/channels/1306169/private_show)

colocando los siguientes datos que se muestran a continuación:

- Ingresar con los siguientes datos:
- Cuenta: digitalnivel2021@gmail.com
- Contraseña: Nivel2021

# **Figura 12**.

### *Proyecto de ThingSpeak*

<span id="page-41-0"></span>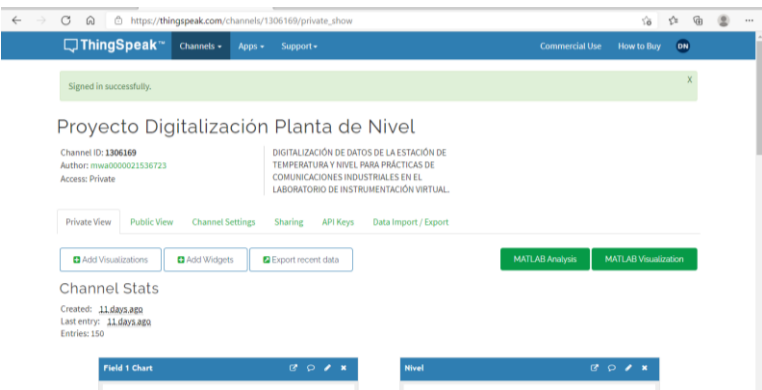

*Nota:* La figura representa la plataforma IOT ThingSpeak.

Dentro de está plataforma, se visualizó la tendencia de nivel, en grafico y en números, indicador de inicio, stop o emergencia. Las variables que son cambiadas se pueden visualizar cada 15 segundos.

<span id="page-41-1"></span>**Figura 13.**

*Plataforma IOT ThingSpeak*

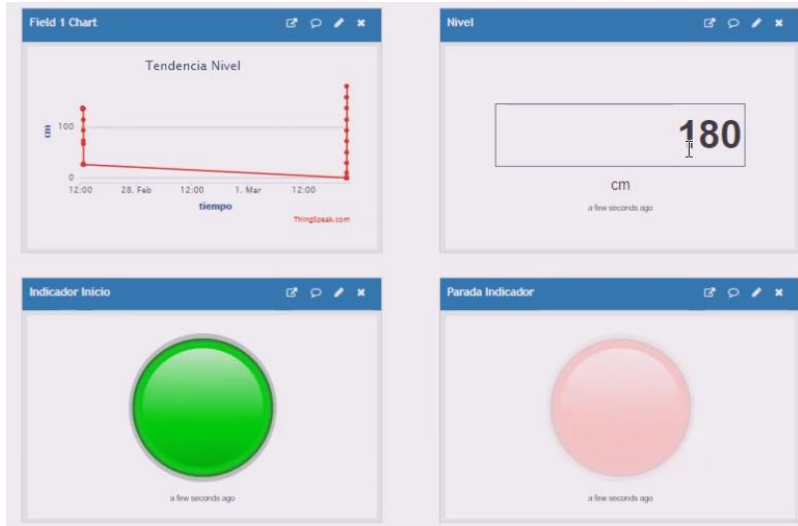

*Nota:* La figura representa el funcionamiento de la plataforma OIT ThingSpeak.

# <span id="page-42-0"></span>**3.9 Comunicación de la plataforma IOT en Subline Text.**

En la comunicación de la plataforma IOT y FactoryIO se ejecuto los siguientes pasos:

a. Iniciar el código de programación, dirigirse a herramientas → build

# <span id="page-42-1"></span>**Figura 14.**

*Simulación de la programación Subline Text.*

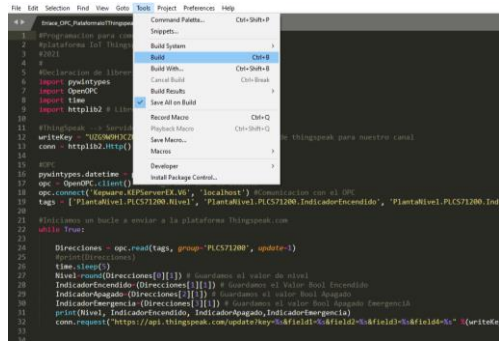

*Nota:* La figura representala simulacion de la programacion Subline Text.

<span id="page-42-2"></span>b. Ingresar a Factory IO e iniciar

# **Figura 15.**

# *Servicio Factory IO*

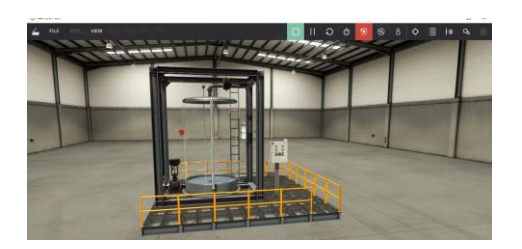

*Nota:* La figura representa el servicio de Factory y verificación del nivel

c. Visualizar los parametros de tendencia de nivel, en grafico y en números,

indicador de inicio, stop o emergencia.

# <span id="page-43-0"></span>**Figura 16.**

*Demostración del nivel*

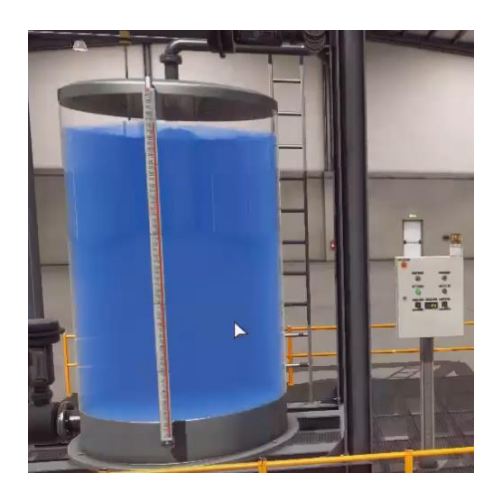

*Nota:* La figura representa la simulación de la planta de nivel en la plataforma Factory IO.

### <span id="page-44-0"></span>**3.10 Programación del Gateway**

El Gateway es la puerta de enlace, que permite comunicar entre los controladores, sensores y los softwares que se requiera para los procesos que se lleve a cabo, en este caso permitió la conectividad a la nube, a través de puertos de E/S para recolección de datos.

Para que exista comunicación entre los softwares, se inició con la configuración del protocolo de comunicación PLC, se ingresó la dirección IP, máscara de subred y puerta de enlace, por lo general el Gateway esta dado por la IP: 192.168.1.1, aunque puede variar los identificadores del host dependiendo de la red de acceso a internet que se tenga.

Para verificar cual es la puerta de enlace, se configuró a través del símbolo del sistema (cmd) con el comando ipconfig.

<span id="page-44-1"></span>**Figura 17.**

*Símbolo del sistema CMD*

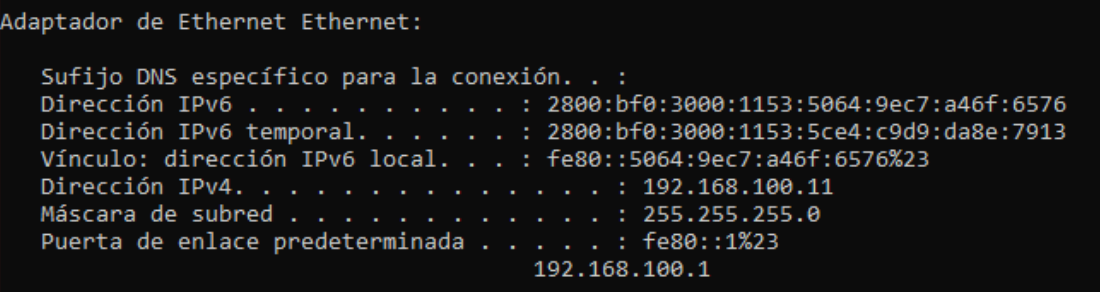

*Nota:* La figura representa la configuración de la dirección IP, máscara de subred

Para añadir la dirección IP, máscara de subred y Gateway se ingresó a las propiedades de direccionamiento IPV4.

<span id="page-44-2"></span>**Figura 18.**

*Ingreso de IP para la comunicación*

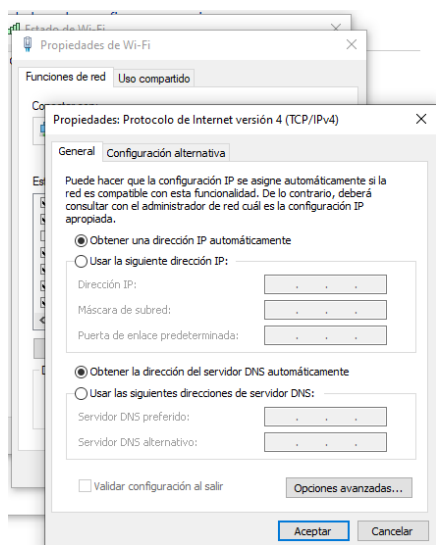

<span id="page-45-0"></span>*Nota:* La figura representa el ingreso de la dirección IP para la comunicación.

# **3.11 Prueba y corrección de falencias**

# <span id="page-45-1"></span>*3.11.1 Prueba*

Para realizar las pruebas de la red de comunicación industrial se realizó el siguiente procedimiento:

- Abrir Factory IO
- Pulsars el botón Start, y manipular la válvula de entrada para el llenado.
- Proceder a observar como el nivel va a aumentar.

# <span id="page-45-2"></span>**Figura 19.**

*Aumento de nivel en Factory IO*

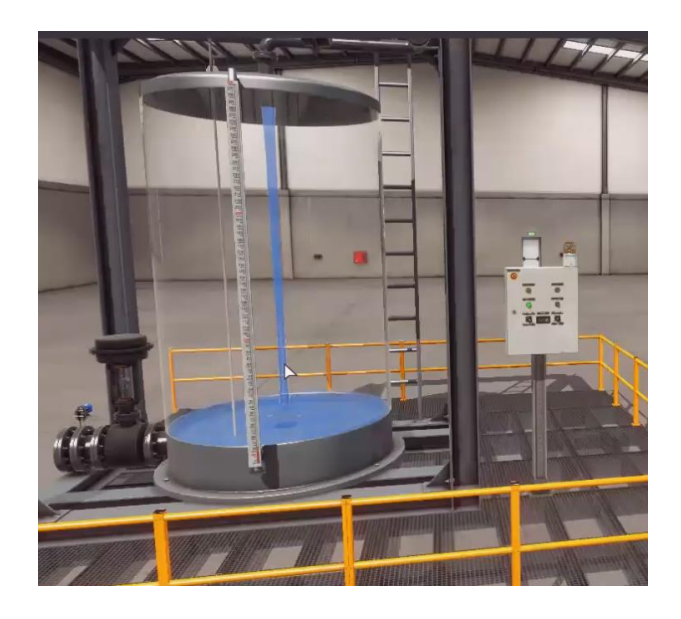

*Nota:* La figura representa la simulación del aumento de nivel en Factory IO.

# <span id="page-46-0"></span>*3.11.2 Falencias*

En el desarrollo de la red de comunicación industrial se visualizó un error en Tia Portal donde la direccion IP se encontro fuera del rango por lo que se procedio a camabiar.

Se verificó que el asistente OPC Quit Cliente, al momento de compilar en la barra de Quality todo este correcto, para que exista comunicación y el proceso funcione correctamente.

### <span id="page-46-1"></span>**Figura 20***.*

# *OPC Quick Client*

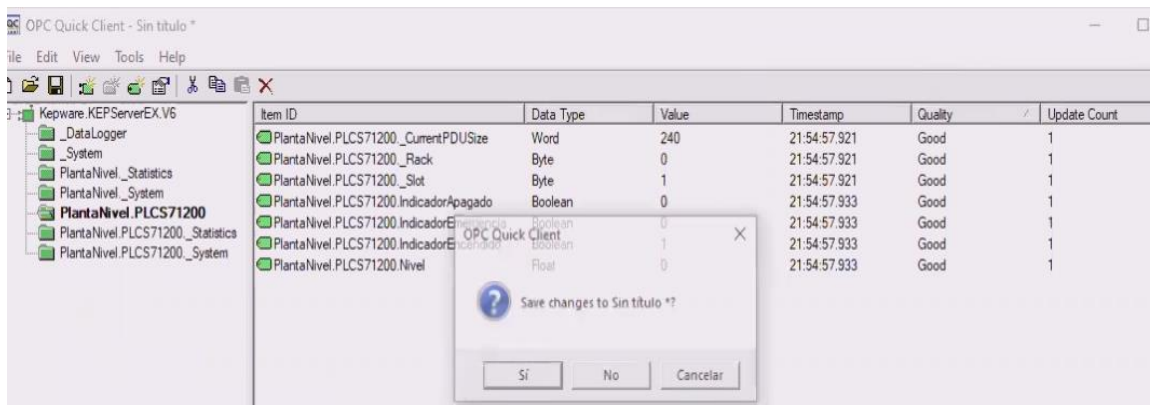

*Nota:* La presente figura representa la forma correcta que el asistente OPC Quick

# **CAPÍTULO V**

# **4 Conclusiones y Recomendaciones**

### <span id="page-47-2"></span><span id="page-47-1"></span><span id="page-47-0"></span>**4.1 Conclusiones**

- Para el trabajo de investigación desarrollado se recopilo la información necesaria, para la manipulación ya que la investigación partió siendo un tema innovador.
- Para el desarrollo de la programación, tanto en el editor de código, como en las plataformas utilizadas, se inició con la estructura de la configuración y la programación de los equipos para que, al momento de digitalizar los datos no haya errores, y se visualice de manera clara.
- Se diseño la interfaz para monitorear los datos de manera remota, por medio del tablero del control en Factory IO, enlazado con el servidor OPC, y la programación aplicando el lenguaje Python, comunicándose por medio de la puerta de enlace para el envío de paquetes.
- Mediante este proyecto de investigación se fortaleció los conocimientos en el manejo de PLC y la comunicación industrial al momento de la digitalización de los datos relacionados con nivel.

### <span id="page-48-0"></span>**4.2 Recomendaciones**

- Investigar otras plataformas para la comunicación industrial, que tengan más herramientas que permitan realizar operaciones de monitoreo remoto en tiempo real, para trabajos futuros.
- Ampliar el conocimiento adquirido en clases, y aplicarlos en los problemas de la vida cotidiana, para implementar aplicaciones novedosas facilitando los procesos en las empresas del sector industrial.
- Impartir conferencias a las empresas, mencionando que al implantar este tipo de sistemas se podría manipular los controles remotamente, para lo cual debe constar con un buen presupuesto económico, ya que algunas empresas no desean innovar sus procesos, tal vez por falta de dinero, miedo o al no implementar tecnología de alta gama junto con personas capacitadas para este tipo de manejo.

#### **Bibliografía**

- <span id="page-49-0"></span>Alvarado, Á., & Annabell, A. (2018). *Estudio y análisis del Internet de las cosas en aplicaciones de redes de sensores inalámbricos sobre sistemas de infraestructura inteligente.* Tesis para postgrado, UNIVERSIDAD CATÓLICA DE SANTIAGO DE GUAYAQUIL, DEPARTAMENTO DE TELECOMUNICACIONES, Guayaquil. Recuperado el 19 de Marzo de 2021, de http://repositorio.ucsg.edu.ec/bitstream/3317/10954/1/T-UCSG-POS-MTEL-108.pdf.
- Baño, H. (2019). *SISTEMA EMPOTRADO DE BAJO COSTO PARA ADQUISICIÓN DE DATOS BASADO EN EL ESTÁNDAR DE COMUNICACIÓN INDUSTRIAL OPC-UA.* UNIVERSIDAD TÉCNICA DE AMBATO, FACULTAD DE INGENIERÍA EN SISTEMAS, ELECTRÓNICA E INDUSTRIAL. Ambato: CARRERA DE INGENIERÍA INDUSTRIAL EN PROCESOS DE AUTOMATIZACIÓN. Recuperado el 15 de Abril de 2021, de https://repositorio.uta.edu.ec/bitstream/123456789/29395/1/Tesis\_t1548id.pdf
- Business, E. (Diciembre de 2017). Plataforma IoT: paso imprescindible hacia la inteligencia de negocio. Recuperado el 15 de Abril de 2021, de https://www.esic.edu/rethink/tecnologia/plataforma-iot-paso-imprescindiblehacia-la-inteligencia-de-negocio.
- CCOO Industria. (2017). *La Digitalización y la Industria 4.0 Impacto Industrial y Laboral.* Madrid: Secretaria de Estrategias Industriales. Recuperado el 19 de Marzo de 2021, de https://industria.ccoo.es/4290fc51a3697f785ba14fce86528e10000060.pdf.
- Cerón, A. (16 de Abril de 2018). *InTech Automatizacion*. Recuperado el 15 de Abril de 2021, de https://www.isamex.org/intechmx/index.php/2018/04/16/losbeneficios-de-un-opc-clasico/.
- Contreras, O., Miguel, H., Esquivias, M., & Camarillo, K. (6 de Noviembre de 2020). Desarrollo de un entrenador de redes industriales IoT con protocolos de comunicación CAN/ Modbus/profinet con dispositivos inteligentes. *Academia Journals 2020*, 2857. Recuperado el 19 de Marzo de 2021, de https://static1.squarespace.com/
- García Fernandez, D. (2017). *Simulación y Diagnóstico de una Instalación Industrial mediante Factory I/O y OPC.* Departamento de Ingeniería de Sistemas y Automática . Valladolid: Universidad de Valladolid. Recuperado el 19 de Marzo de 2021, de https://repositorio.uisek.edu.ec/bitstream/123456789/3902/1/Rodr%C3%ADg uez%20Pe%C3%B1aranda%2C%20Sebasti%C3%A1n%20Alexander.pdf.
- GEEKFLARE. (21 de Agosto de 2020). *Editorial de GEEKFLARE*. Recuperado el 18 de Marzo de 2021, de GEEKFLARE: https://geekflare.com/es/iot-platformtools/.
- Infotecs. (21 de Mayo de 2019). *Gateway*. Obtenido de https://infotecs.mx/blog/gateway.html. Recuperado el 12 de diciembre del 2020.
- López Flores, M. (2019). *Industria 4.0 para la monitorización de un proceso industrial.* Facultad de Tecnologías de la Información, Telecomunicaciones e Industrial. Ambato: Universidad Técnica de Ambato. Recuperado el 19 de Marzo de 2021, de

https://repositorio.uta.edu.ec/bitstream/123456789/29852/1/Tesis\_%20t1591 masc.PDF

- Maila Andrango, E. (5 de Noviembre de 2020). Tecnologías de Industria 4.0 aplicables para el desarrollo de PYMES. *CienciAmérica, 9*(4), 8. Recuperado el 19 de Marzo de 2021, de http://cienciamerica.uti.edu.ec/openjournal/index.php/uti/article/view/348
- Martínez, J., Contreras, L., & García, J. (Julio de 2018). Implementación de un servidor OPC para el control de arranque y pare de un motro trifásico. *Pistas Educativas*(129), 143. Recuperado el 15 de Abril de 2021, de http://itcelaya.edu.mx/ojs/index.php/pistas/article/viewFile/1029/1306
- Moreno, J. (2002). *Schneider Electric.* Recuperado el 19 de Marzo de 2021, de http://automata.cps.unizar.es/bibliotecaschneider/AUT/COMM.pdf
- Rodriguez, S. (2020). *Creación de Casos de Estudio para Aprendizaje de PLCs Mediante Sistemas Virtuales.* Facultad de Arquitecturas e Ingenierías. Quito: Universidad Internacional SEK. Recuperado el 19 de Marzo de 2021, de https://repositorio.uisek.edu.ec/bitstream/123456789/3902/1/Rodr%c3%adgu ez%20Pe%c3%b1aranda%2c%20Sebasti%c3%a1n%20Alexander.pdf
- Taffernaberry, C., Mercado, G., Pecchia, M., Tobar, S., Verdejo, A., & Sayago, J. (Abril de 2018). puerta de enlace para Internet de las cosas usando una Computadora Industrial Abierta. *RedUNCI*, 174-178. Recuperado el 18 de Marzo de de 2021, de http://sedici.unlp.edu.ar/bitstream/handle/10915/67213/Documento\_completo. pdf-PDFA.pdf?sequence=1&isAllowed=y

Taffernaberry, C., Mercado, G., Pecchia, T., Verdejo, S., & Sayago, J. (27 de Abril de 2018). Puerta de Enlace para Internet de las Cosas usando Computadora Industrial Abierta. *XX Workshop de Investigadores en Ciencias de la Computación*, 174-177. Recuperado el 19 de Marzo de 2021, de http://sedici.unlp.edu.ar/bitstream/handle/10915/67213/Documento\_completo. pdf-PDFA.pdf?sequence=1&isAllowed=y

# <span id="page-53-0"></span>**Anexos**